# Dell-Bluetooth-Maus WM615 Bedienungsanleitung

Bestimmungsmodell: WM615

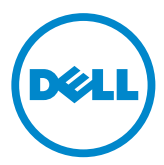

## Hinweise, Achtungs- und Warnhinweise

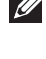

HINWEIS: Ein HINWEIS weist Sie auf wichtige Informationen hin, die Ihnen die Bedienung Ihrer Dell-Bluetooth-Maus erleichtern.

- $\triangle$  ACHTUNG: ACHTUNG weist auf mögliche Hardwarebeschädigungen oder Datenverluste bei Nichtbeachtung der Bedienungshinweise hin.
- WARNUNG: Eine WARNUNG signalisiert die Gefahr von Sachschäden und Verletzungen bis zur Todesfolge.

#### Einschränkungen und Haftungsausschluss

Die in diesem Dokument enthaltenen Informationen einschließlich sämtlichen Bedienungs-, Warn- und Vorsichtshinweisen sowie Angaben zu Zulassungen und Zertifizierungen werden vom Lieferanten zur Verfügung gestellt, nicht unabhängig durch Dell überprüft oder getestet. Dell haftet nicht für Schäden, die durch Beachtung oder Nichtbeachtung dieser Anleitung entstehen.

Sämtliche Aussagen hinsichtlich Eigenschaften, Fähigkeiten, Geschwindigkeiten sowie Eignungen des in diesem Dokument behandelten Gegenstandes werden vom Lieferanten, nicht von Dell getroffen. Dell lehnt insbesondere Kenntnis hinsichtlich Exaktheit, Vollständigkeit und Glaubhaftigkeit sämtlicher solcher Aussagen ab. Sämtliche auf solche Aussagen bezogenen Fragen und Anmerkungen sowie Forderungen sollten an den Lieferanten gerichtet werden.

#### Exportbestimmungen

Der Kunde bestätigt, dass diese Produkte, welche Technologie und Software enthalten können, den Zoll- und Ausfuhrbeschränkungsgesetzen und -regulierungen der USA sowie Zoll- und Ausfuhrbeschränkungsgesetzen und -regulierungen der Länder unterliegen, in denen die Produkte hergestellt und/oder erworben werden. Der Kunde bestätigt, sich an solche Gesetze und Regulierungen zu halten. Darüber hinaus dürfen die Produkte gemäß Gesetzen der USA nicht an gesperrte Endanwender oder gesperrte Länder verkauft, verleast oder auf andere Weise übertragen werden. Zusätzlich dürfen die Produkte nicht an Endanwender verkauft, verleast, auf andere Weise übertragen sowie nicht von Endanwendern genutzt werden, die an Aktivitäten zur Herstellung von Massenvernichtungswaffen beteiligt sind. Dazu zählen auch Aktivitäten hinsichtlich des "Dell – Critical Handling – Confidential 3"-Designs, Entwicklung, Produktion oder Einsatz von Nuklearwaffen, -materialien oder -einrichtungen, Raketen sowie die Unterstützung von Raketenprojekten und/oder Aktivitäten zur Herstellung oder zum Einsatz von chemischen oder biologischen Waffen.

Copyright © 2014 Dell Inc. Sämtliche Rechte vorbehalten. Dieses Produkt wird durch US- und internationale Urheber- und geistige Eigentumsrechte geschützt.

Dell™ und das Dell-Logo sind Marken der Dell Inc. in den USA und/oder anderen Gerichtsbarkeiten. Sämtliche sonstigen hierin erwähnten Marken und Namen können Marken der jeweiligen Unternehmen sein.

# Inhalt

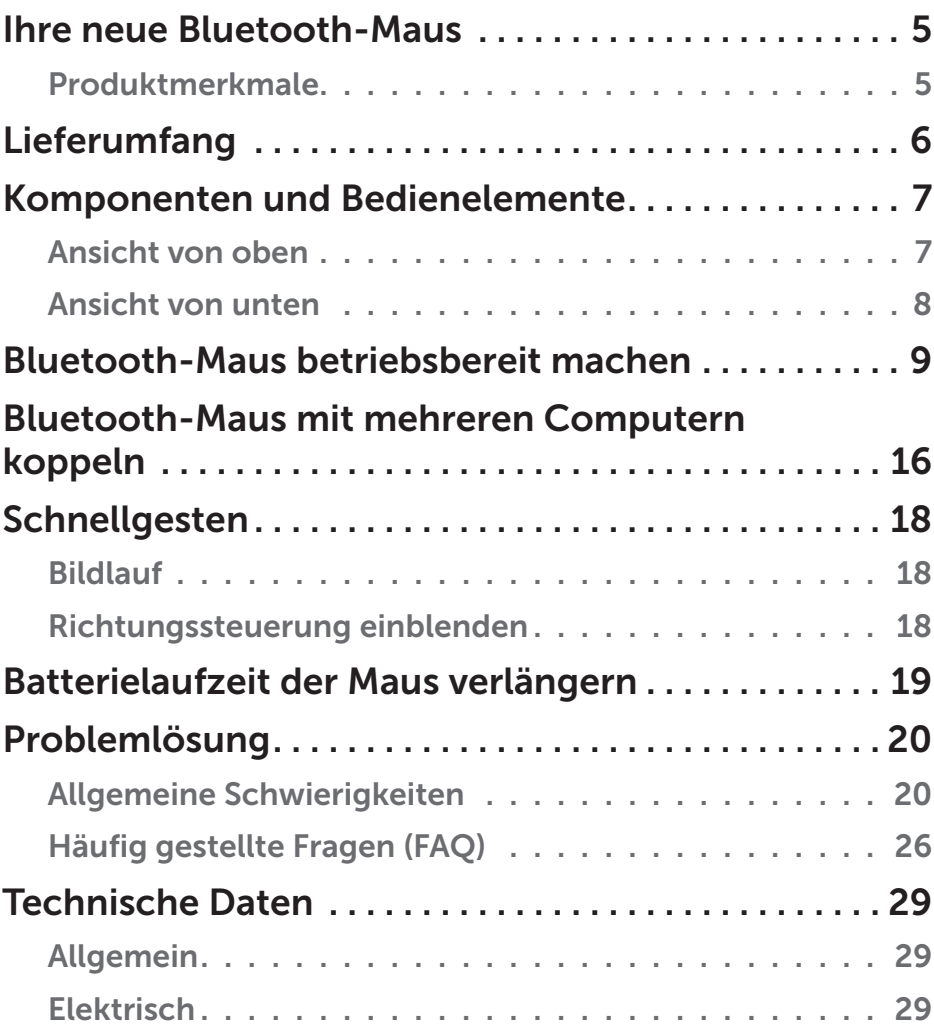

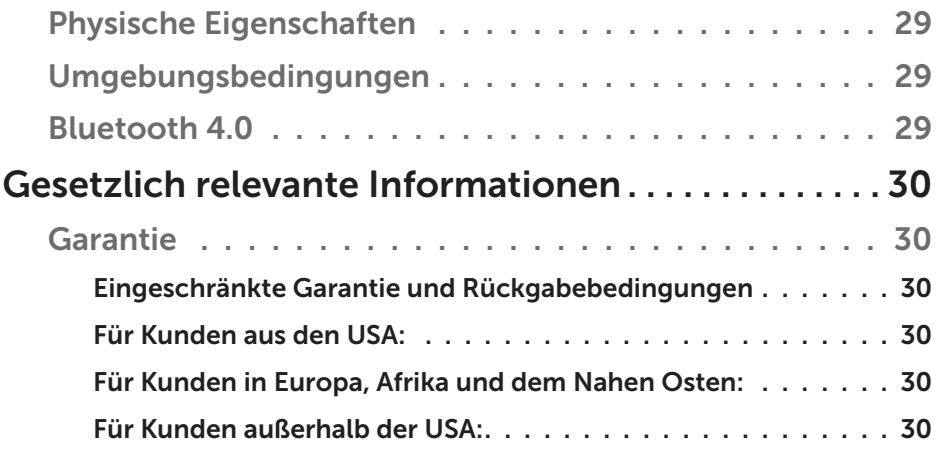

## <span id="page-4-0"></span>Ihre neue Bluetooth-Maus

### Produktmerkmale

Zu den Eigenschaften der Dell-Bluetooth-Maus WM615 zählen:

#### Einfache und schnelle Einrichtung

Kinderleichte Einrichtung durch Bluetooth 4.0: Einfach mit Ihrem Computer koppeln und gleich loslegen – keine zusätzliche Software erforderlich.

#### Ergonomisches Design

Auf reinsten Komfort ausgelegt: Auch längere Zeit arbeiten oder spielen, ohne unnötige Belastung von Hand und Handgelenk.

#### Kompatibilität

Kompatibel mit den meisten tragbaren Windows 7-/8-/8.1-Geräten mit Bluetooth 4.0-Unterstützung.

#### Integrierte Energiesparfunktionen

Spezieller Betriebsmodus, der reichlich Energie spart. Wenn die Maus 5 Minuten lang nicht benutzt wird, wechselt sie in den Energiesparmodus. Zum Aufwecken bewegen Sie einfach die Maus oder klicken mit der linken oder rechten Taste.

## <span id="page-5-0"></span>Lieferumfang

Ihre Bluetooth-Maus wird mit folgenden Komponenten geliefert.

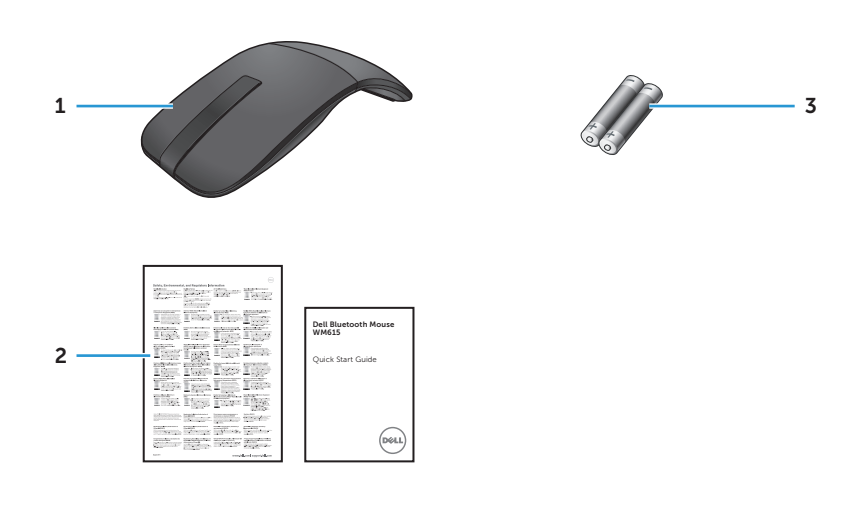

- 1 Bluetooth-Maus 3 AAA-Batterien (2)
- 2 Dokumentation

## <span id="page-6-0"></span>Komponenten und Bedienelemente

### Ansicht von oben

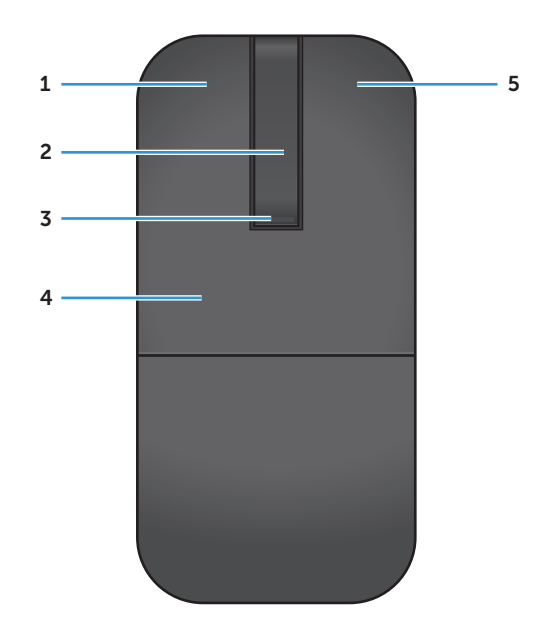

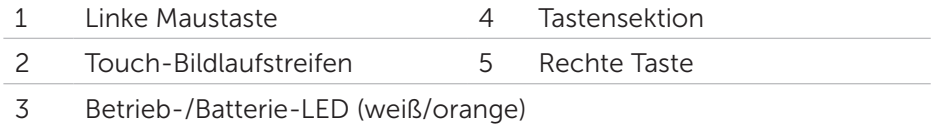

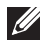

HINWEIS: Wenn die Betrieb-/Batterie-LED 3 Sekunden lang weiß leuchtet, wurde die Maus eingeschaltet oder aufgeweckt.

HINWEIS: Wenn die Betrieb-/Batterie-LED 30 Sekunden lang orange blinkt, geht die Energie zur Neige.

## <span id="page-7-0"></span>Ansicht von unten

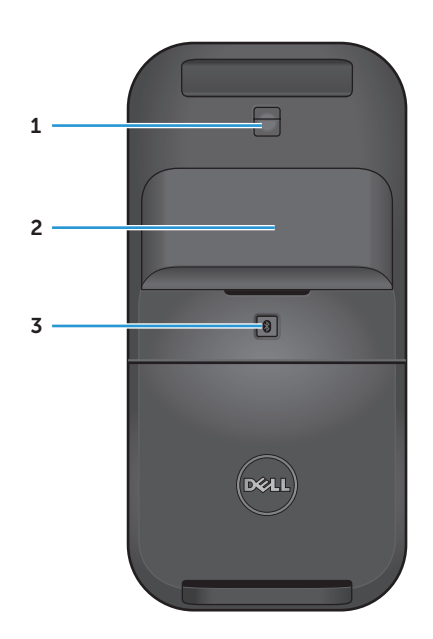

- Infrarotsensor
- Akkufachdeckel (magnetisch)
- Bluetooth-Kopplungstaste

## <span id="page-8-0"></span>Bluetooth-Maus betriebsbereit machen

1. Legen Sie die beiden AAA-Batterien in die Maus ein.

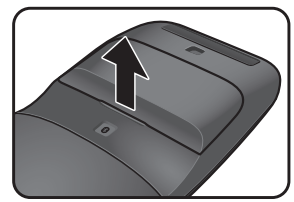

a) Nehmen Sie den die b) Entriegeln Sie das die blegen Sie das die Batterien is.<br>Batteriefachdeckel ab die Batteriefach die Batterien is Batteriefachdeckel ab.

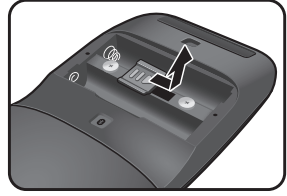

Batteriefach.

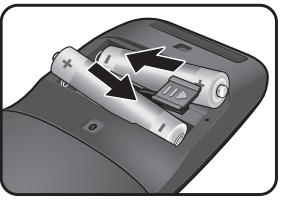

c) Legen Sie die Batterien in das Batteriefach ein.

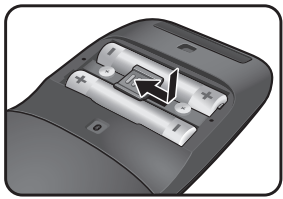

d) Verriegeln Sie das Batteriefach.

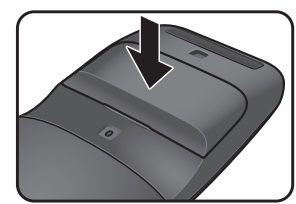

e) Setzen Sie den Batteriefachdeckel wieder auf.

2. Schalten Sie die Maus durch Drehen der Tastensektion im Uhrzeigersinn ein.

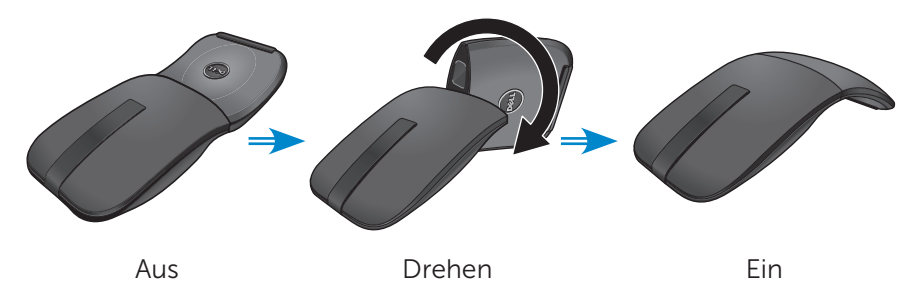

HINWEIS: Beim Einschalten der Maus leuchtet die Betrieb-LED 3 Sekunden lang weiß.

3. Koppeln Sie die Maus mit Ihrem Bluetooth-fähigen Computer.

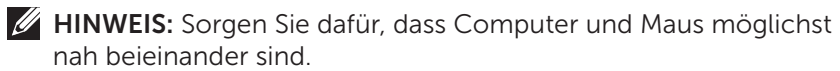

#### Windows 7

a) Halten Sie die Bluetooth-Kopplungstaste 3 Sekunden lang gedrückt.

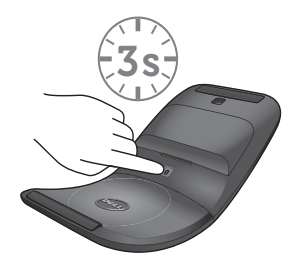

b) Doppelklicken Sie auf das Bluetooth-Symbol (\*) im Systemtray, wählen Sie Gerät hinzufügen.

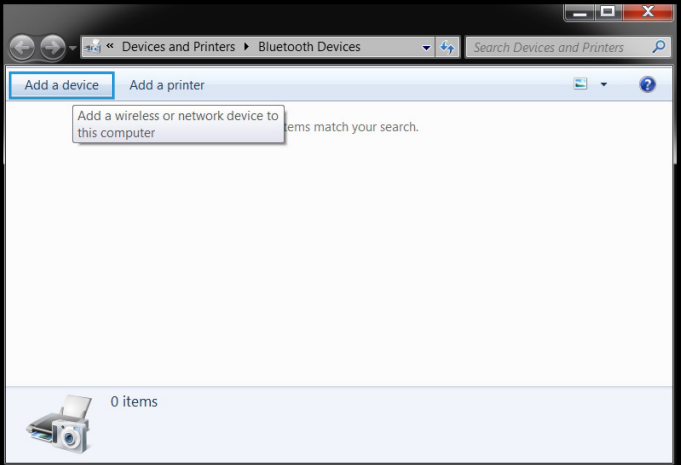

c) Erkannte Geräte werden angezeigt. Klicken Sie auf Dell Bluetooth-Maus WM615 und zum Fortfahren auf Weiter.

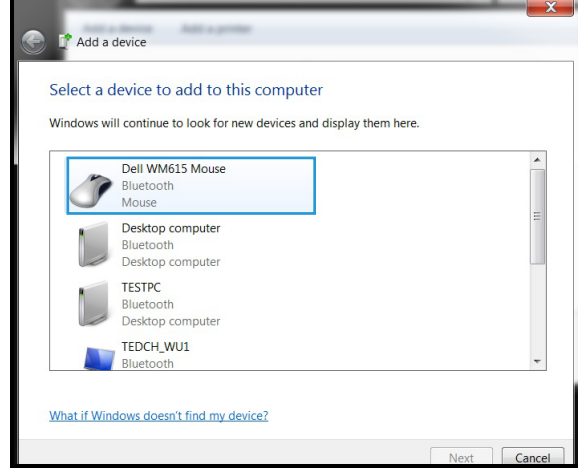

d) Klicken Sie zum Abschluss der Kopplung auf Schließen.

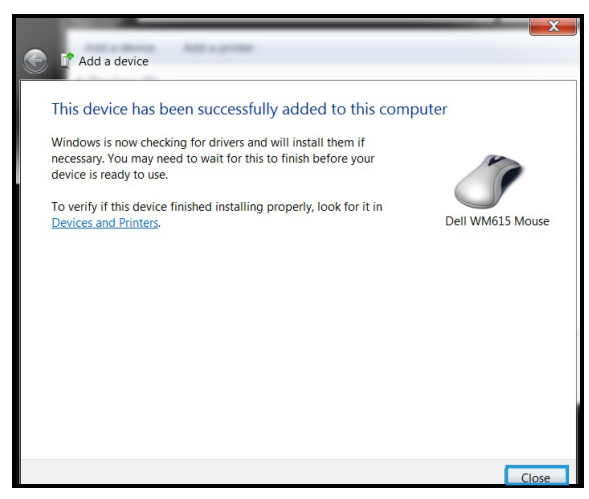

#### Windows 8

a) Halten Sie die Bluetooth-Kopplungstaste 3 Sekunden lang gedrückt.

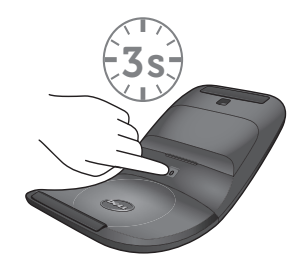

- b) Klicken Sie in der Charms-Seitenleiste auf Einstellungen ( $\tilde{Q}$ ) > PC-Einstellungen ändern > PC und Geräte > Bluetooth.
- c) Klicken Sie auf den Namen der Maus.
- d) Klicken Sie zum Abschluss der Bluetooth-Kopplung mit Ihrem Computer auf Koppeln .

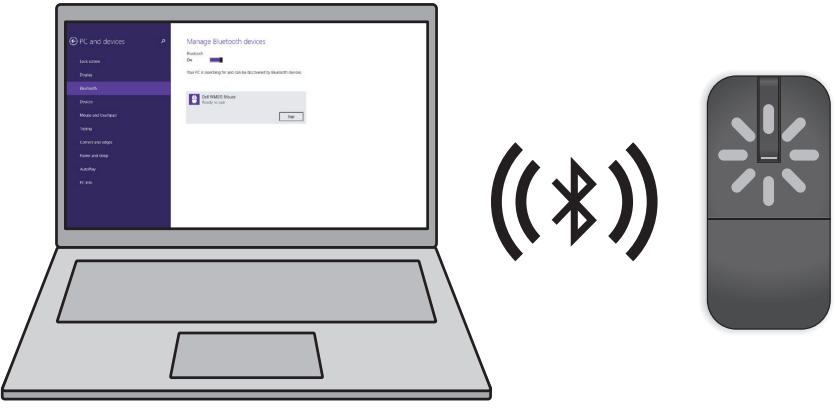

HINWEIS: Bei laufender Bluetooth-Kopplung blinkt die LED 2 Minuten lang weiß.

Windows 10

a) Halten Sie die Bluetooth-Kopplungstaste 3 Sekunden lang gedrückt.

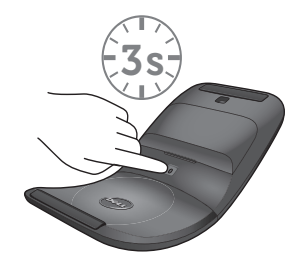

b) Klicken Sie auf Start **| > Einstellungen** @ > Geräte.

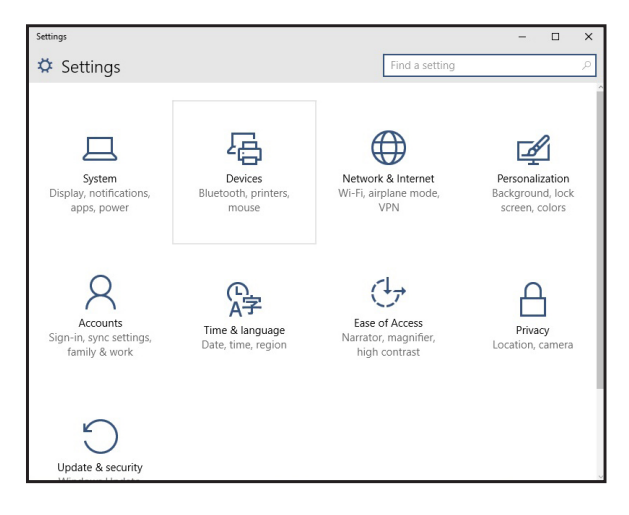

c) Klicken Sie auf Bluetooth.

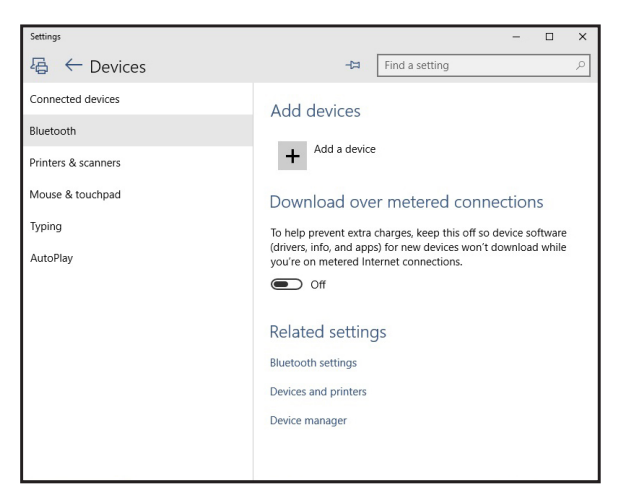

d) Achten Sie darauf, dass Bluetooth unter Bluetooth-Geräte verwalten eingeschaltet ist.

Eine Liste in der Nähe befindlicher Bluetooth-Geräte wird am Bildschirm angezeigt.

e) Wählen Sie ein Bluetooth-Peripheriegerät für die Dell-Maus WM615.

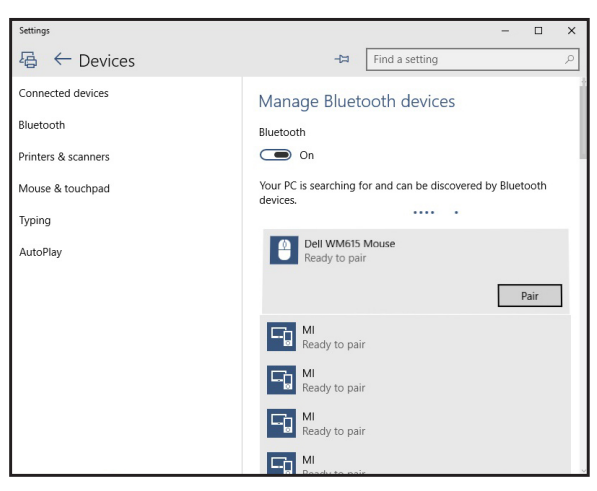

e) Klicken Sie zum Abschließen der Bluetooth-Kopplung an Ihrem Computer auf Koppeln.

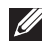

HINWEIS: Bei laufender Bluetooth-Kopplung blinkt die LED 2 Minuten lang weiß.

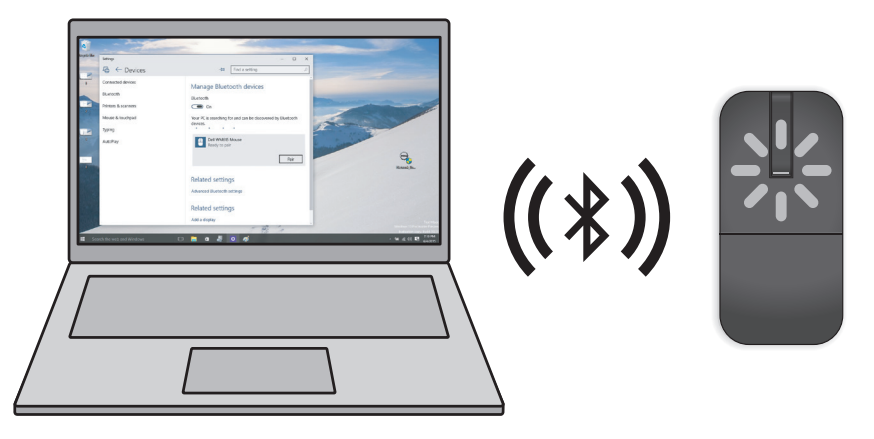

Falls sich die Maus nicht koppeln oder nutzen lassen sollte, werfen Sie einen Blick in diesen ["Problemlösung"](#page-19-1) Abschnitt.

## <span id="page-15-1"></span><span id="page-15-0"></span>Bluetooth-Maus mit mehreren Computern koppeln

### Maus mit einem Bluetooth-fähigen Computer koppeln (Identität A)

- 1. Halten Sie die Bluetooth-Taste an der Maus 3 Sekunden lang gedrückt. Die Bluetooth-Kopplung-LED blinkt weiß; Sie haben nun 1 – 2 Minuten lang Zeit, die Maus mit einem anderen Gerät zu koppeln.
- 2. Die erkannten Geräte erscheinen auf dem Bildschirm. Klicken Sie auf Dell WM615 Mouse, tippen Sie dann zum Abschluss der Bluetooth-Kopplung auf Koppeln. Dies ist die erste Kopplung (Identität A genannt).

#### Maus wieder mit einem gekoppelten Computer verbinden (Identität A)

- 1. Halten Sie die Bluetooth-Taste an der Maus 3 Sekunden lang gedrückt. Die Bluetooth-Kopplung-LED blinkt weiß; Sie haben nun 1 – 2 Minuten lang Zeit, die Maus mit einem anderen Gerät zu koppeln.
- 2. Die Bluetooth-Maus wird mit dem Computer verbunden.

#### Maus mit einem zweiten Bluetooth-fähigen Computer koppeln (Identität B)

- 1. Schalten Sie den Computer (Identität A) ab, der bereits mit Ihrer Maus gekoppelt wurde.
- 2. Halten Sie die Bluetooth-Taste an der Maus 3 Sekunden lang gedrückt. Die Bluetooth-Kopplung-LED blinkt weiß; Sie haben nun 1 – 2 Minuten lang Zeit, die Maus mit einem anderen Gerät zu koppeln.
- 3. Erkannte Bluetooth-Geräte werden am Bildschirm des zweiten Computers angezeigt. Klicken Sie auf Dell WM615 Mouse, tippen Sie dann zum Abschluss der Bluetooth-Kopplung auf **Koppeln**. Dies ist die zweite Kopplung (Identität B genannt). Ihre Bluetooth-Maus kann sich bis zu zwei Kopplungen merken.

#### Maus mit einem dritten Bluetooth-fähigen Computer koppeln (Identität C)

- 1. Schalten Sie den ersten und zweiten Computer (Identitäten A und B) ab, die bereits mit Ihrer Maus gekoppelt wurden.
- 2. Halten Sie die Bluetooth-Taste an der Maus 3 Sekunden lang gedrückt. Die Bluetooth-Kopplung-LED blinkt weiß; Sie haben nun 1 – 2 Minuten lang Zeit, die Maus mit einem anderen Gerät zu koppeln.

3. Erkannte Bluetooth-Geräte werden am Bildschirm des dritten Computers angezeigt. Klicken Sie auf Dell WM615 Mouse, tippen Sie dann zum Abschluss der Bluetooth-Kopplung auf Koppeln. Dies ist die dritte Kopplung (Identität C).

Ihre Bluetooth-Maus kann sich bis zu zwei Kopplungen merken. Beim Koppeln mit einem dritten Gerät wird die älteste Kopplung (Identität 1) automatisch gelöscht.

#### Zwischen gekoppelten Computern (Identitäten A und B) umschalten

- 1. Schalten Sie den Computer (Identität A) ab, der zuerst mit Ihrer Maus gekoppelt wurde. Die Maus verbindet sich mit Ihrem zweiten Computer (Identität B).
- 2. Schalten Sie Ihren zweiten Computer (Identität B) ab. Die Maus verbindet sich mit Ihrem ersten Computer (Identität A).

## <span id="page-17-0"></span>Schnellgesten

## Bildlauf

Zum Bildlauf durch eine Seite mit dem Finger nach oben oder unten wischen.

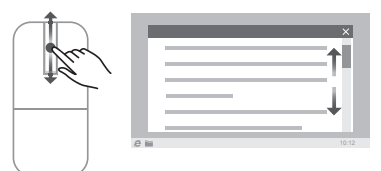

## Richtungssteuerung einblenden

Zum Einblenden der Richtungssteuerung (zum horizontalen und vertikalen Bildlauf) doppeltippen Sie auf den Touch-Bildlaufstreifen.

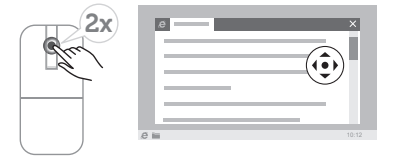

## <span id="page-18-0"></span>Batterielaufzeit der Maus verlängern

Ihre Maus beherrscht einen speziellen Betriebsmodus, in dem sie reichlich Energie spart:

Energiesparmodus: Wenn die Maus 5 Minuten lang nicht benutzt wird.

Maus aufwecken: Bewegen Sie die Maus oder klicken Sie mit der linken oder rechten Taste.

## <span id="page-19-1"></span><span id="page-19-0"></span>Problemlösung

## Allgemeine Schwierigkeiten

Die folgende Tabelle informiert Sie über mögliche Schwierigkeiten und deren Behebung.

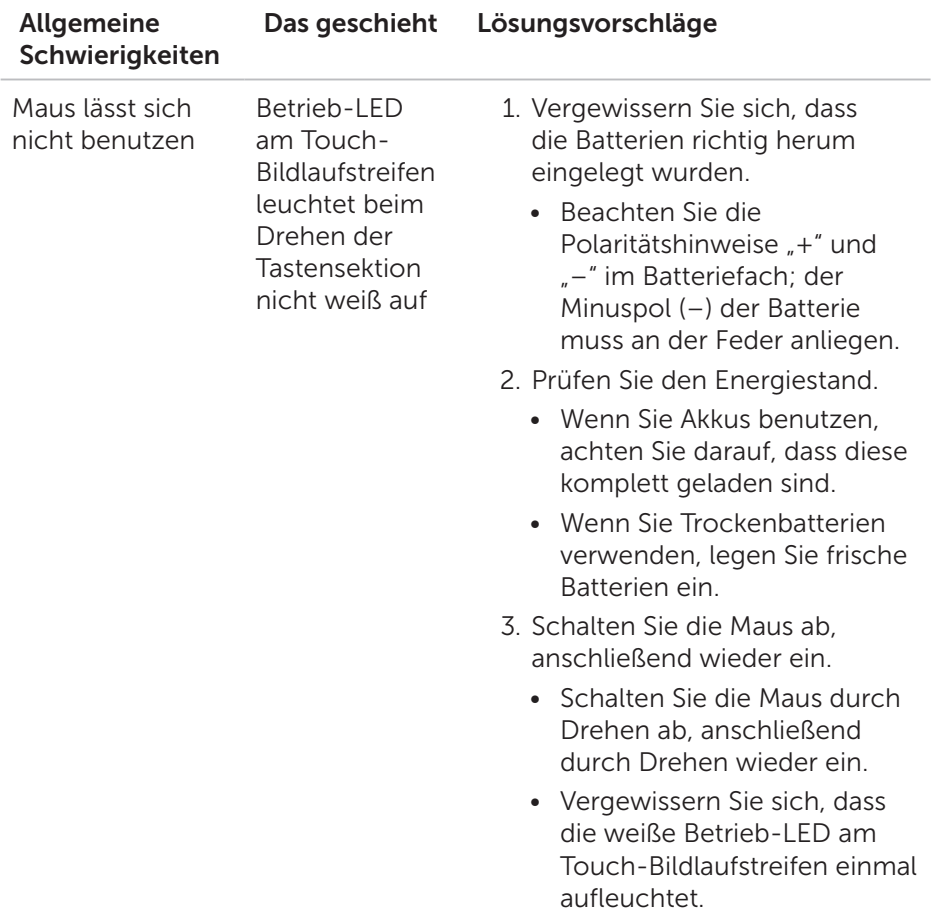

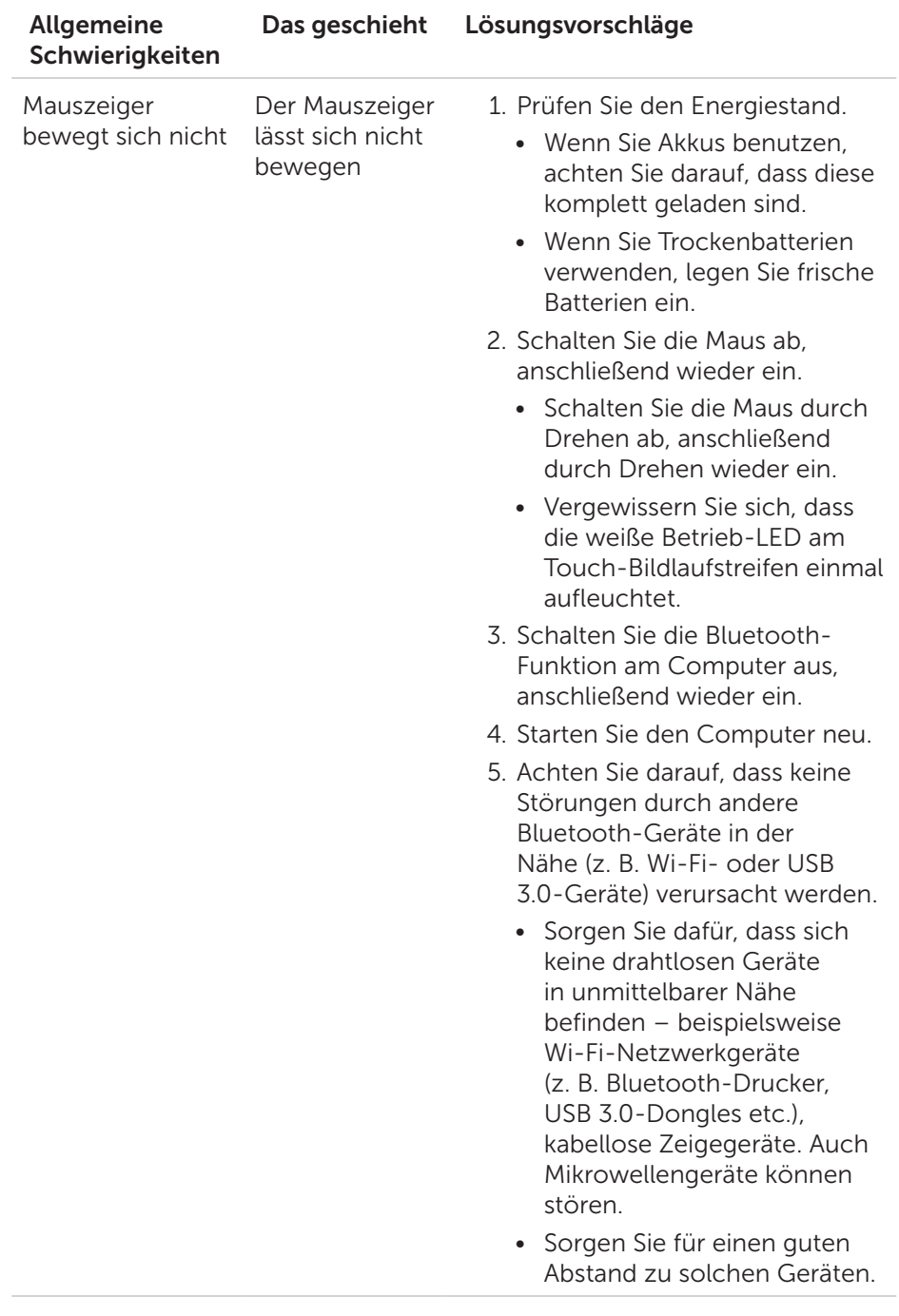

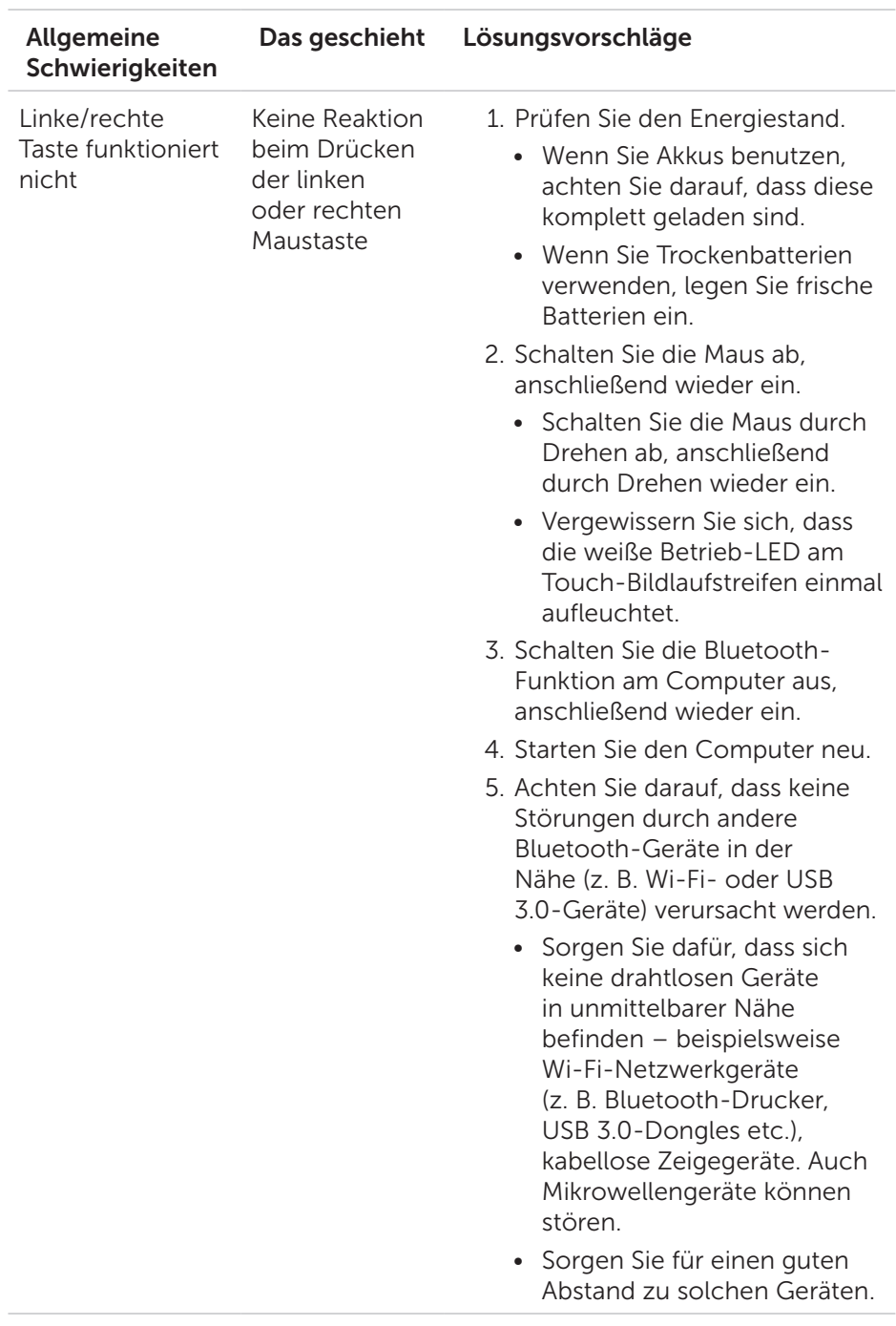

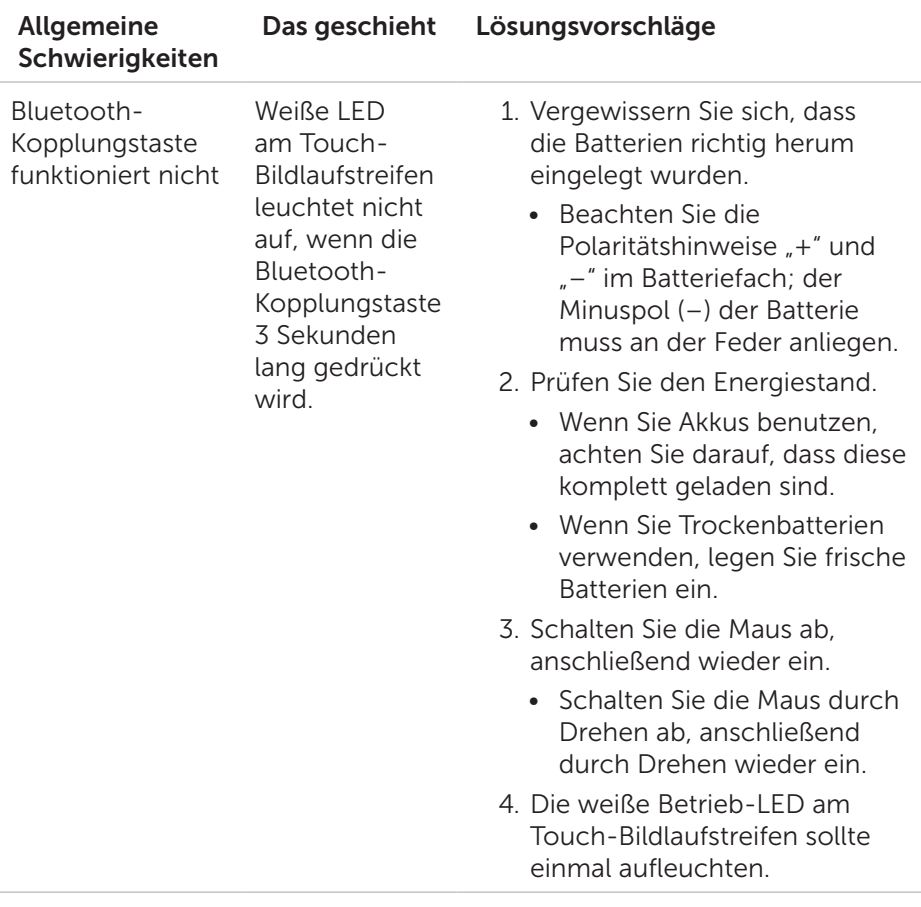

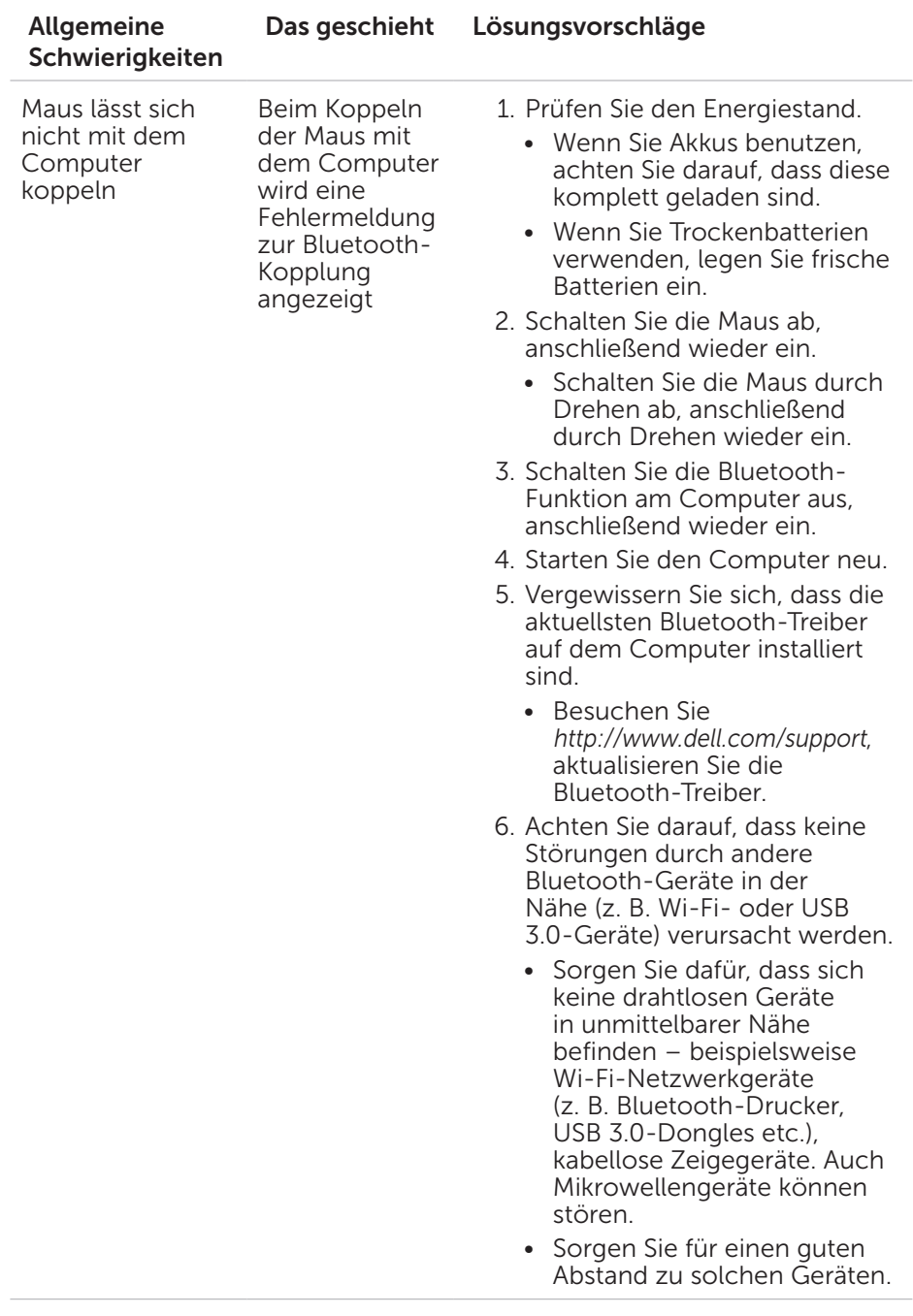

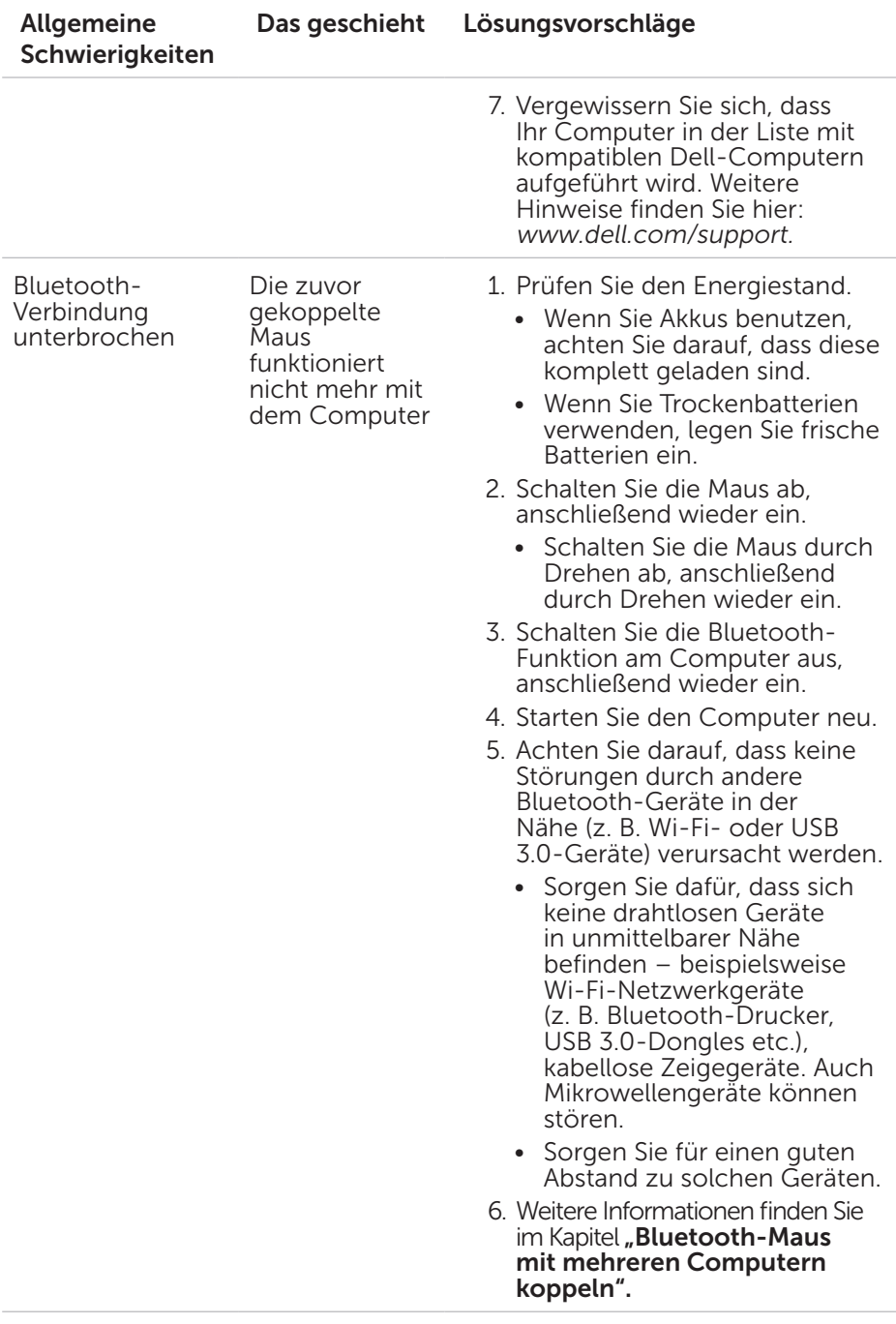

## <span id="page-25-0"></span>Häufig gestellte Fragen (FAQ)

### Frage 1:

Meine Bluetooth-Maus verbindet sich nicht mehr mit dem Computer, nachdem ich sie eine Weile nicht genutzt habe. Wie verbinde ich meine Maus wieder?

### Antwort:

Bei Windows 7 und Windows 8 gibt es ein bekanntes Problem mit der selektiven Energieverwaltung verbundener Geräte, das zu einer Sperrung der Mausverbindung führen kann. Zum Neuverbinden der Maus schalten Sie die Bluetooth-Funktionalität des Computers aus und wieder ein; alternativ starten Sie das System einfach neu.

Falls in den Bluetooth-Einstellungen Ihres Computers die Option "Computer kann das Gerät ausschalten, um Energie zu sparen" aktiv ist, kann dies die Neuverbindung Ihrer Maus verhindern, wenn diese eine Weile nicht genutzt wurde. Zum Lösen dieses Problems wählen Sie die Option "Computer kann das Gerät ausschalten, um Energie zu sparen" in den Bluetooth-Einstellungen Ihres Computers ab.

- Unter Windows 7:
	- 1. Klicken Sie auf die Start-Schaltfläche, geben Sie Geräte-Manager ein.
	- 2. Klicken Sie auf den Eintrag Geräte-Manager in den Suchergebnissen.
	- 3. Im Geräte-Manager erweitern Sie den Eintrag Bluetooth-Funkgerät.
	- 4. Klicken Sie mit der rechten Maustaste auf das Bluetooth-Peripheriegerät, wählen Sie Eigenschaften.
	- 5. Im Erweitert-Register wird die Hersteller-ID 15 angezeigt, wenn Ihr Bluetooth-Peripheriegerät auf einem Broadcom-Chipsatz basiert. Demarkieren Sie im Energieverwaltung-Register die Option Computer kann das Gerät ausschalten, um Energie zu sparen.
	- 6. Klicken Sie auf OK.

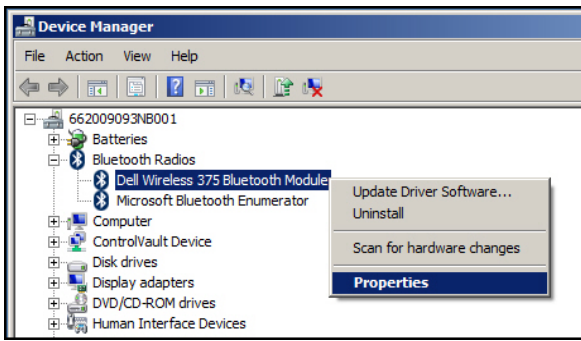

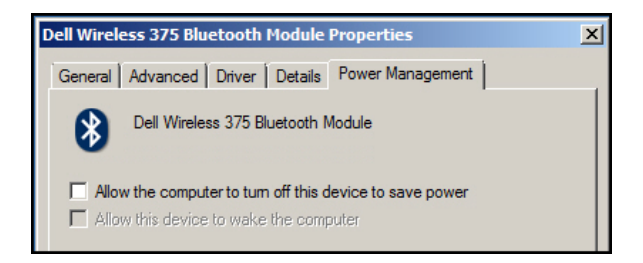

- Unter Windows 8:
	- 1. Wählen Sie Suche, geben Sie dann Geräte-Manager ein.
	- 2. Wählen Sie Einstellungen.
	- 3. Im Geräte-Manager erweitern Sie Bluetooth, anschließend wählen Sie das Bluetooth-Funkgerät für die Dell-WM615-Maus.
	- 4. Im Geräte-Manager erweitern Sie Bluetooth, anschließend wählen Sie das Bluetooth-Funkgerät für die Dell-WM615-Maus.
	- 5. Klicken Sie mit der rechten Maustaste auf das Bluetooth-Peripheriegerät, wählen Sie Eigenschaften.
	- 6. Demarkieren Sie im Energieverwaltung-Register die Option Computer kann das Gerät ausschalten, um Energie zu sparen.
	- 7. Klicken Sie auf OK.

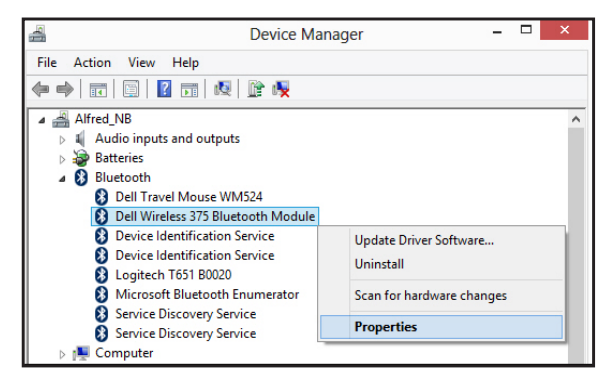

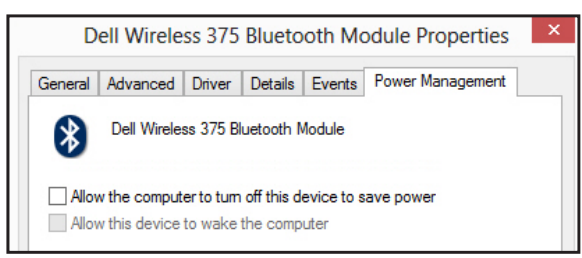

- • Unter Windows 10:
	- 1. Geben Sie Geräte-Manager in das Feld Internet und Windows durchsuchen ein (neben der Start-Schaltfläche) und drücken Sie Enter.
	- 2. Im Geräte-Manager erweitern Sie **Bluetooth**, anschließend wählen Sie das Bluetooth-Funkgerät für die Dell-WM615-Maus.
	- 3. Klicken Sie mit der rechten Maustaste auf das Bluetooth-Peripheriegerät, wählen Sie Eigenschaften.
	- 4. Demarkieren Sie im **Energieverwaltung**-Register die Option Computer kann das Gerät ausschalten, um Energie zu sparen.
	- 5. Klicken Sie auf OK.

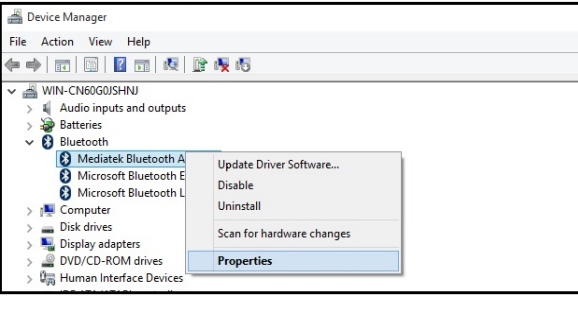

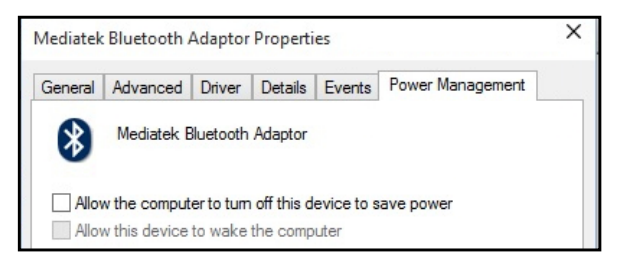

#### Frage 2:

Warum verbindet sich meine Bluetooth-Maus im Vergleich zu einer anderen Maus, die mit einem USB 2.0-Nano-Dongle arbeitet, relativ langsam mit dem Computer?

### Antwort:

Eine kabellose Maus mit USB 2.0-Nano-Dongle nutzt eine spezielle, eigene 2,4-GHz-Verbindung zwischen Computer und Maus, die blitzschnelle Verbindungen ermöglicht.

Bei der Bluetooth-Verbindung teilt sich die Dell-Bluetooth-Maus WM615 die gesamte verfügbare Bluetooth-Bandbreite mit sämtlichen sonstigen Bluetooth-Geräten des Computers; dies verlangsamt den Verbindungsaufbau im Vergleich zu einer kabellosen Maus, die über einen USB 2.0-Nano-Dongle verbunden wird. Beim Verbindungsaufbau kann es zu unkontrollierten Bewegungen des Mauszeiger kommen, bis die Verbindung komplett hergestellt wurde.

### 28 │ Problemlösung

## <span id="page-28-0"></span>Technische Daten

### Allgemein

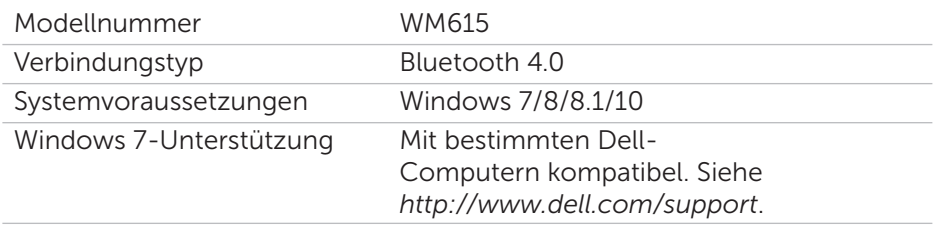

## Elektrisch

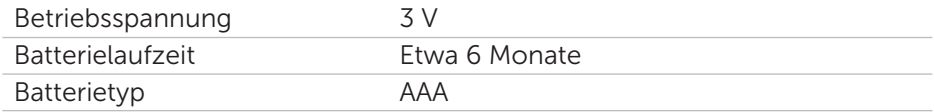

## Physische Eigenschaften

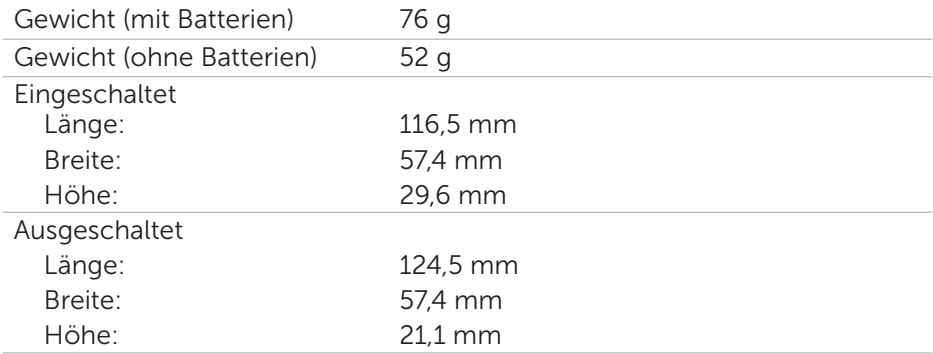

## Umgebungsbedingungen

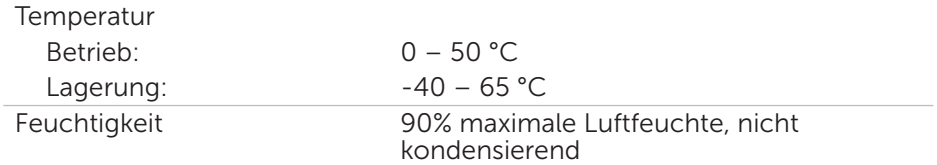

## Bluetooth 4.0

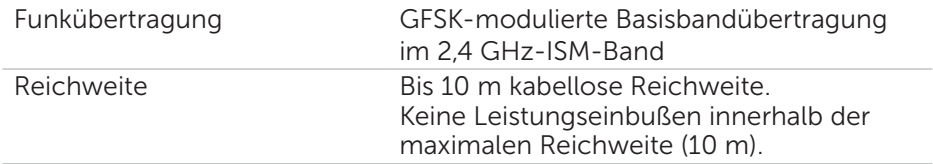

## <span id="page-29-0"></span>Gesetzlich relevante Informationen

## Garantie

#### *Eingeschränkte Garantie und Rückgabebedingungen*

Produkte der Dell-Marke genießen eine einjährige, eingeschränkte Hardwaregarantie.

#### *Für Kunden aus den USA:*

Kauf und Einsatz dieses Produktes unterliegen der Dell-Endbenutzervereinbarung, die Sie hier finden: [http://www.dell.com/terms.](http://www.dell.com/terms) Dieses Dokument enthält eine bindende Schlichtungsklausel.

### *Für Kunden in Europa, Afrika und dem Nahen Osten:*

Kauf und Einsatz von Produkten der Dell-Marke unterliegen national gültigen Verbraucherrechten, zwischen Ihnen und Händlern geschlossenen Vereinbarungen (die für den Händler und Sie gelten) sowie den Dell-Endanwendervereinbarungen.

Dell kann eine zusätzliche Hardwaregarantie gewähren – die vollständige Dell-Endanwendervereinbarung finden Sie so: Rufen Sie<http://www.dell.com>auf, wählen Sie Ihr Land aus der Auflistung am Fuß der "Startseite". Klicken Sie anschließend zum Einsehen der Endanwenderbedingungen auf "Bedingungen und Konditionen", zum Einsehen der Garantiebedingungen auf den "Support"-Link.

### *Für Kunden außerhalb der USA:*

Kauf und Einsatz von Produkten der Dell-Marke unterliegen national gültigen Verbraucherrechten, zwischen Ihnen und Händlern geschlossenen Vereinbarungen (die für den Händler und Sie gelten) sowie den Dell-Garantiebedingungen. Dell kann eine zusätzliche Hardwaregarantie gewähren – die vollständigen Dell-Garantiebedingungen finden Sie so: Rufen Sie <http://www.dell.com> auf, wählen Sie Ihr Land aus der Auflistung am Fuß der "Startseite". Klicken Sie anschließend zum Einsehen der Garantiebedingungen auf "Bedingungen und Konditionen" oder den "Support"-Link.